## **Copiar para computador Mac**

- Usar o seguinte método para copiar os arquivos para um computador Mac.
- *1* Abra a tela LCD.

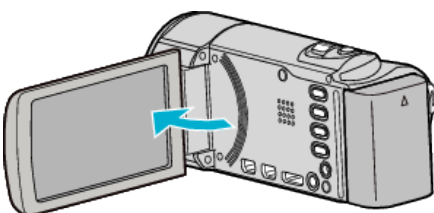

*2* Ligue o cabo USB e o adaptador de CA.

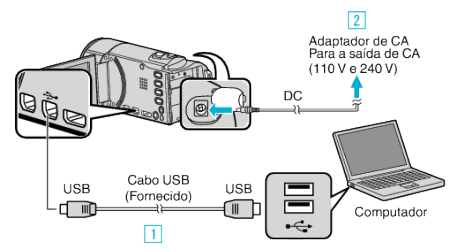

- $\boxed{1}$  Ligue com o cabo USB fornecido.
- $\boxed{2}$  Ligue o adaptador de CA a este aparelho.
- 0 Este aparelho liga-se automaticamente quando o adaptador de CA está ligado.
- 0 Certifique-se de que utiliza o adaptador de CA da JVC fornecido. [3] Aparece o menu "SELECCIONAR DISPOSITIVO".
- *3* Toque em "LIGAR A PC".

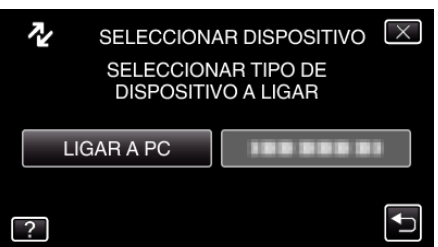

*4* Toque em "REPRODUZIR NUM PC".

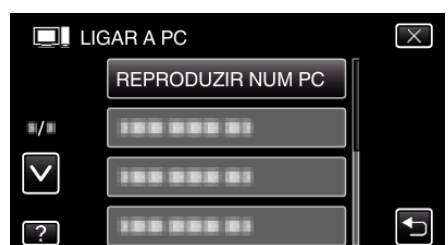

- $\bullet$  Toque em  $\times$  para sair do menu.
- Toque em <del>Ú</del> para voltar ao ecrã anterior.
- 0 Feche o programa Everio MediaBrowser 3, caso este se inicie.
- 0 As operações seguintes devem ser realizadas no computador.
- *5* Clique no ícone "JVCCAM\_MEM" ou "JVCCAM\_SD" do Ambiente de Trabalho.
	- A pasta abre-se.
- *6* Clique no ícone de visualização de coluna.

Ícone de visualização de coluna

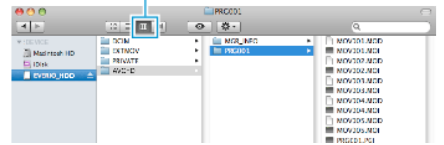

- 0 Abra a pasta que contém os arquivos desejados.
- *7* Copiar os arquivos para qualquer pasta do computador (Ambiente de Trabalho, etc).

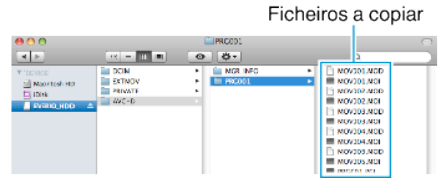

## **CUIDADO :**

- Se, no computador, se eliminar/mover/alterar o nome das pastas ou dos arquivos, deixa de ser possível reproduzi-los neste aparelho.
- 0 Os arquivos MTS que são copiados para um computador Mac não podem ser importados para o iMovie.

Para usar arquivos MTS com o iMovie, importe os arquivos usando o iMovie.

## **NOTA :**

- 0 Para editar/ver os arquivos, utilize um software compatível com arquivos AVCHD (vídeo)/JPEG (imagem fixa).
- 0 Quando retirar este aparelho do computador, arraste e largue o ícone "JVCCAM\_MEM" ou "JVCCAM\_SD" do Ambiente de Trabalho para a lixeira.

## **iMovie e iPhoto**

Pode importar arquivos a partir deste aparelho para um computador utilizando o iMovie '08, '09, '11 (vídeo) ou iPhoto (imagem fixa) da Apple. Para verificar os requisitos de sistema, selecione "About This Mac" no menu da Apple. Pode determinar a versão do seu sistema operativo, processador e capacidade de memória.

- 0 Para informações actualizadas sobre iMovie ou iPhoto, consulte a página Web da Apple.
- 0 Para mais detalhes sobre como utilizar iMovie ou iPhoto, consulte o arquivo de ajuda do respectivo software.
- 0 Não há qualquer garantia de que as operações irão funcionar em todos os ambientes informáticos.